**7. SERVICES PUBLICS EN LIGNE ET DÉMARCHES ADMINISTRATIVES** Numérique 5. Utiliser MySocialSecurity.be

*mysocialsecurity.be est une extension personnalisée du portail de la sécurité sociale, il a pour objectif de procurer aux citoyen·ne·s belges un point central réunissant leurs informations et documents personnels.*

Fruit d'un partenariat entre plusieurs services publics, MySocialSecurity.be offre en outre un accès sécurisé aux services en ligne des institutions partenaires tels que :

- l'ONEM, l'Office National de l'Emploi
- l'ONVA, l'Office National des Vacances Annuelles
- ONSS, l'Office National de la Sécurité Sociale
- la BCSS, la Banque Carrefour de la Sécurité Sociale
- le CIN, le Collège Intermutualiste National

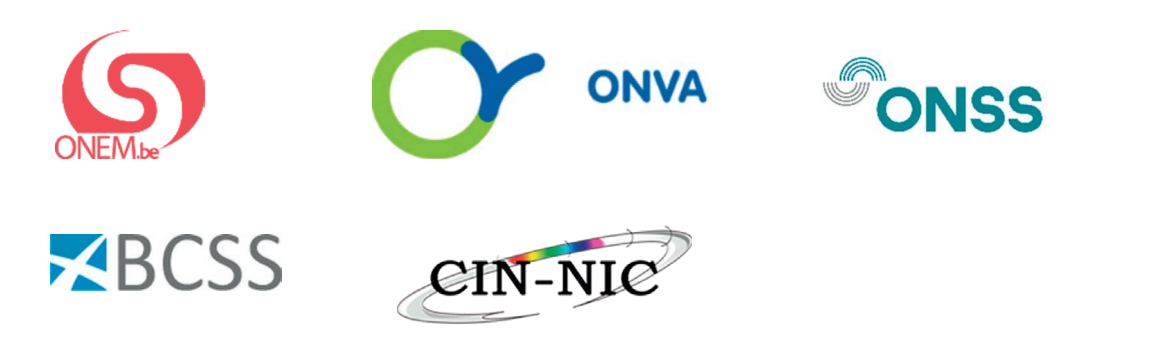

**1. Accéder à MySocialSecurity**

Pour accéder au site Web MySocialSecurity.be, vous pouvez soit taper « My Social Security » dans un moteur de recherche comme Google (voir fiche 3.3.), soit taper directement l'adresse mysocialsecurity.be dans la barre d'adresse du navigateur (voir fiche 3.2.).

Sélectionnez ensuite votre langue ; par exemple le français.

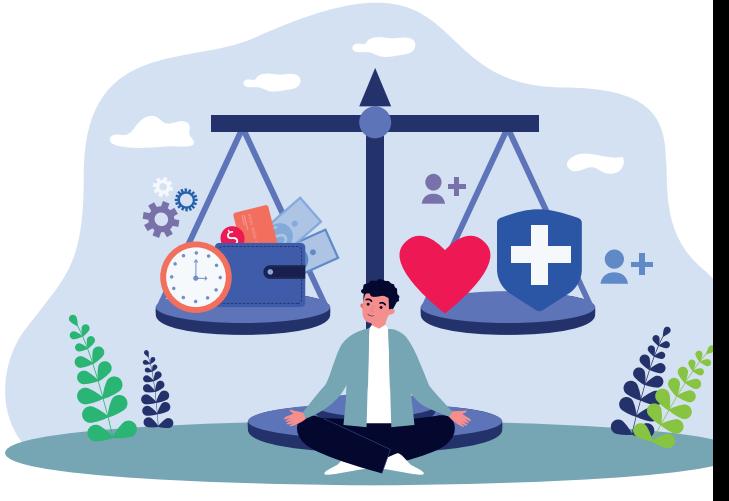

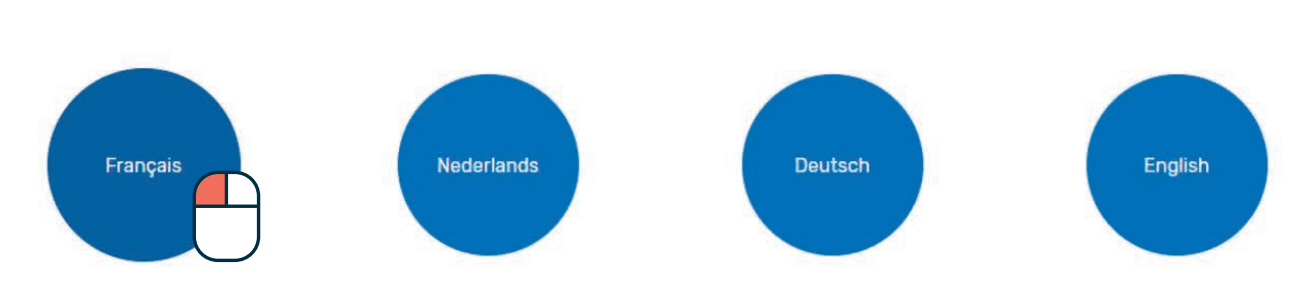

## **MySocialSecurity.be**

## **2. Présentation de la page d'accueil**

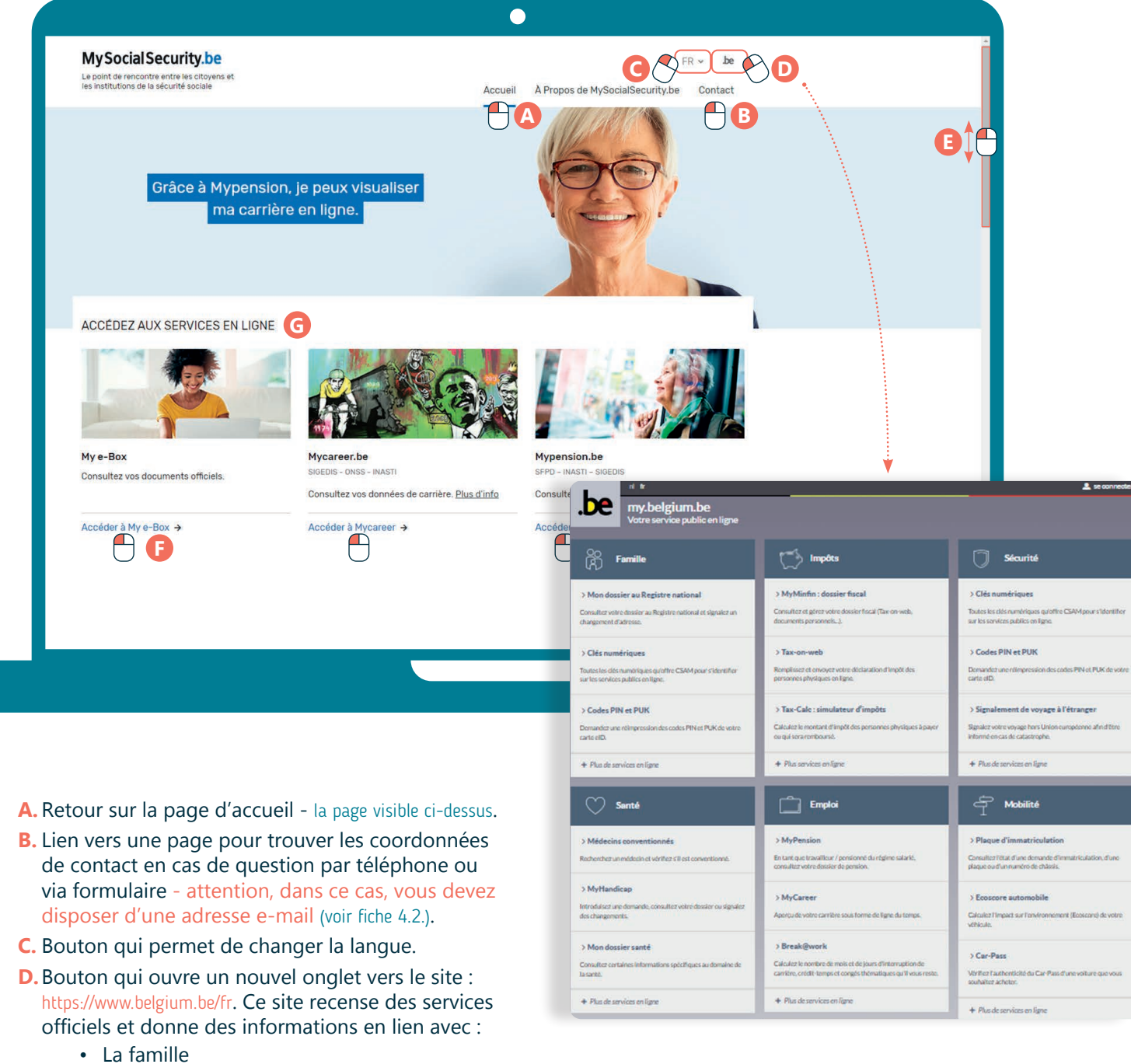

- **E.** En utilisant la barre de défilement, vous pouvez voir quelques services accessibles en ligne. Par exemple, MyCareer.be qui retrace votre parcours professionnel, Student@Work pour les étudiants ou encore votre carte de contrôle chômage...
- **F.** En dessous de chaque service, un lien vous permet d'accéder au site présenté. Faites un clic gauche sur « Accéder à... ».

7. SERVICES PUBLICS EN LIGNE ET DÉMARCHES ADMINISTRATIVES 5. Utiliser MySocialSecurity.be Dernière mise à jour en janvier 2023

Projet réalisé avec le soutien du Fonds "ING Fund for a more Digital Society", géré par la Fondation Roi Baudouin

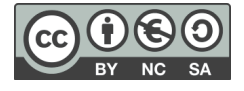

- La famille
- Les impôts
- La sécurité
- La santé
- L'emploi
- La mobilité
- La justice
- L'économie
- Le logement

wwww.interface3namur.be/box-numerique

namur

Inter

• L'environnement...